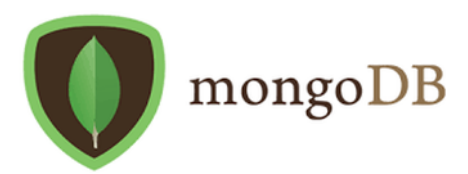

## **1. Instillations**

- o <https://www.mongodb.com/download-center/community>
- 2. Download and Install MongoDB community server
	- o Create a separate installation location/directory "mongodb" (for windows, c:\mongodb) and install your MongoDB in that location instead of default location. (this will be helpful later when you are starting the service)
	- o Start custom installation option
	- o Uncheck "Install MongoD as a Service" option and hit next.
- 3. Create 3 folders inside mongodb after installations
	- o Create a folder "data" c:\mongodb\data
		- Create a folder "db" inside data folder created above. c:\mongodb\data\db
	- o Create a folder "log" c:\mongodb\log
- 4. Use Command Interpreter (cmd for windows, open with admin privilege)
	- o Change the path from command line to where you have your mongoDB\bin folder
	- o Now type
		- mongod –directoryperdb –dbpath c:\mongodb\data\db –logpath c:\mongodb\log\mongo.log –logappend –install
- 5. Start the MongoDB service.
	- o Type of the followings
		- net start MongoDB
- 1. Start MongoDB
	- o type mongo to start mongo shell
	- o Cls to clear the screen
- 2. To show the databases
	- o show dbs
	- o use <database name> will use and switch to that database. If there's no database, this command will create one.
	- o db will tell you current db
	- o **[Exercise]** Create a database "Company"
	- o **[Exercise]** Create a database "University"
- 3. [Exercise] To drop a database,
	- o Use db to find the current database
- o db.dropDatabase();
- o **[Exercise]** Drop "University"
- 4. **[Exercise]** Create user for the database "Company"

```
db.createUser(
 {
    user: "John",
    pwd: "1234",
    roles: [ "readWrite", "dbAdmin" ]
 }
\lambda
```
- MongoDB stores [BSON documents,](https://docs.mongodb.com/manual/core/document/#bson-document-format) i.e. data records, in [collections;](https://docs.mongodb.com/manual/reference/glossary/#term-collection) the collections in databases. BSON is a binary representation of [JSON](https://docs.mongodb.com/manual/reference/glossary/#term-json) documents
- Database is a physical container for collections.
- Collection is a group of MongoDB documents. It is the equivalent of an RDBMS table. A collection exists within a single database. Collections do not enforce a schema. Documents within a collection can have different fields. Typically, all documents in a collection are of similar or related purpose.
- 5. **[Exercise]** Create a collection "customers" for Company database
	- o db.createCollection('customers');
	- o show collections
- 6. Insert documents to collection
	- o db.customers.insert({first\_name:"Jon", last\_name:"Doe"});
	- o **[Exercise]** Create 5 customers and the fields for their first\_name and last\_name:
	- o John Smith, Alicia Zelaya, Jennifer Wallace, Ahmad Jabbar, James Borg
- 7. find data in the customers collection
	- o db.customers.find();
	- o db.customers.find().pretty();
	- o **[Exercise]** Find the data for document where the first\_name is Jennifer
		- <https://docs.mongodb.com/manual/reference/operator/query-comparison/>
		- db.customers.find({first\_name:{\$eq:"Ahmad"}})
		- Use regex to find partial match db.customers.find({first\_name:  $/Ah$ })
	- o Projection to whitelist fields to pass into output
		- db.customers.find( $\{\}$ , {first\_name: true})
- 8. Multiple documents at once using array format
	- o db.customers.insert( [ {first\_name:"Sam", last\_name:"Smith"} , {first\_name:"Jade", last\_name:"Smith", gender:"female"}]);
- 9. **[Exercise]** use an array to insert following to a database "petshop" and collection "pets"

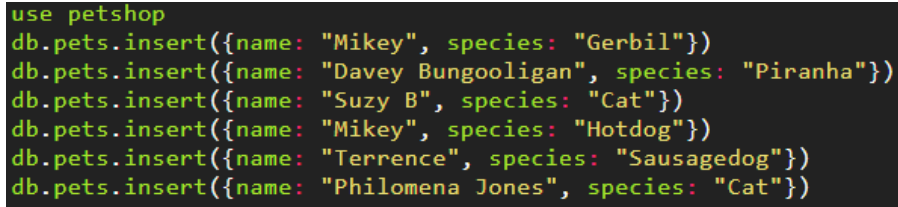

- o Add another piranha called Pete, and a naked mole rat called Henry.
- o Use find to list all the pets. Find the ID of Mikey the Gerbil.
- o Use find to find all the gerbils.
- o Find all the creatures named Mikey.
- o Find all the creatures named Mikey who are gerbils.
- o Find all the creatures with the string "dog" in their species

## 10. Update

- o db.customers.update({first\_name:"Sam"}, {first\_name:"Sam", last\_name:"Smith", gender:"male"})
- o You need to repeat all the fields with their data. Otherwise document will replace by just the fields available in the update statement. Use the \$set operator instead.
- o Use the set operator for that
	- db.customers.update( {first\_name:"Sam"}, {\$set:{gender:"male"}} );
	- **[Exercise]** Update all the customers to include gender and age fields.
- o Use inc operator to increment numerical values
	- db.customers.update( {first\_name:"Sam"}, {\$set:{age:40}} );
	- db.customers.update( ${first name: "Sam"}$ ,  ${Since: {age:5}}$  );
- o Use unset to remove a field
	- $\blacksquare$  {\$unset: {field1:"", ...}}
	- db.customers.update( {first\_name:"Sam"}, {\$unset:{age:""}} );
- o Use the upsert to insert if the update fails because document is not there
	- db.customers.update( {first\_name:"May"}, {first\_name:"May", last\_name:"June"}, {upsert: true});

## 11. Remove

- $\circ$  db.customers.remove( {}) // remove all the documents
- o db.customers.remove( {first\_name:"Sam"}, {justone: true})
- o justone will delete only first document it finds, otherwise it will delete all

## 12. Import

- o Import json files to the database
- o Exit from the mongo: type "exit" and then type the following in the command line. Your path should still be mongodb\bin
	- **[Exercise]** First download the file from and save it somewhere <https://www.cs.odu.edu/~sampath/courses/f19/cs620/files/data/stocks.json>
	- mongoimport --db stocks --collection stocks --file stocks.json

Submit the screen capture of your exercises to Activity 12 at Piazza.